## **ESCUELA SUPERIOR POLITÉCNICA DEL LITORAL FACULTAD DE INGENIERIA EN ELECTRICIDAD Y COMPUTACIÓN FUNDAMENTOS DE JAVA TERCERA EVALUACIÓN (I TÉRMINO 2012-2013)**

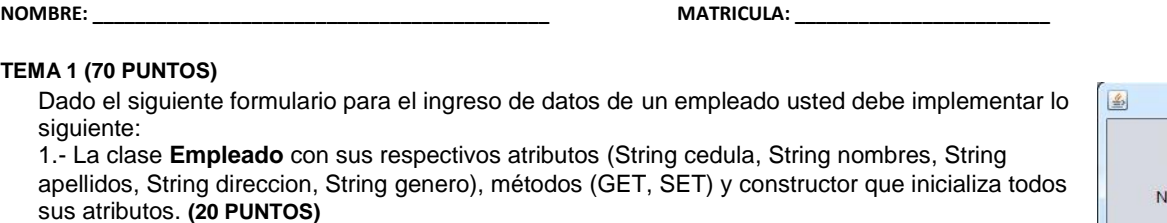

2.- El método **private void ingresarEmpleado()** que es invocado al momento que el usuario presiona el botón **INGRESAR. (20 PUNTOS)**

3.- El método **private boolean formularioValido()** que verifica que todos los campos del formulario (cedula, nombres, apellidos y dirección) no estén vacíos. **(20 PUNTOS)**

4.- El método **private void limpiarFormulario()** que deja en blanco el valor de los JTextField. **(10 PUNTOS)**

**NOTA:** Tome en cuenta que existe la clase **Conexion** que tiene además de los métodos utilizados en las prácticas uno que es **public boolean insertarRegistroEmpleado(Empleado e)**.

Para la presentación de mensajes tenga en cuenta los siguientes ejemplos:

**JOptionPane.showMessageDialog(rootPane, "ingreso exitoso", "EXITO", JOptionPane.INFORMATION\_MESSAGE); JOptionPane.showMessageDialog(rootPane, "error en el ingreso", "ERROR", JOptionPane.ERROR\_MESSAGE);**

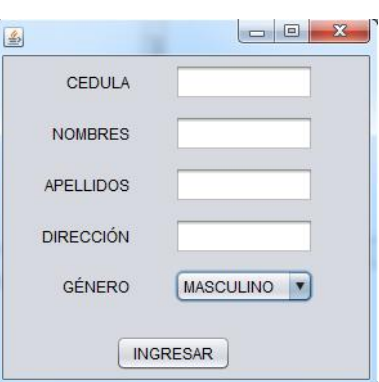

## **TEMA 2 (20 PUNTOS)**

Analizar el siguiente código para la consulta de personas e indique los posibles errores y cual seria su forma correcta.

```
if(busquedaValida()){
  String tipo = this.cbTipo.getSelectedItem().toString();
  String descripcion = this.txtDescripcion.setText();
  Conexion con = Conexion;
  try{
     con.conectar();
     ArrayList personas = con.consultarPersonas(descripcion, tipo);
    Object [][] resultado = new Object[personas.size()][7];
     for(int i=0;i<personas.size();i++){
       Persona p = (Persona)personas.set(i);
       resultado[i][0] = p.setCedula();
       resultado[i][1] = p.setNombres();
       resultado[i][2] = p.setApellidos();
       resultado[i][3] = p.setEdad();
       resultado[i][4] = p.setDireccion();
       resultado[i][5] = p.setTelefono();
       resultado[i][6] = p.setGenero();
     }
     tbResultado.setModel(new javax.swing.table.DefaultTableModel(
       resultado,
       new String [] {
         "CEDULA", "NOMBRES", "APELLIDOS", "EDAD", "DIRECCION", "TELEFONO", "GENERO"
       }
    ));
  }catch(Exception e){
     JOptionPane.showMessageDialog(rootPane,"OCURRIO UN ERROR EN LA CONEXION A LA BASE", "ERROR", JOptionPane.ERROR_MESSAGE);
   }
}
```
## **TEMA 3 (10 PUNTOS)**

Analizar el siguiente código para la eliminación del registro de una Persona y complete los espacios indicados.

int fila\_seleccionada = this.tbResultado.getSelectedRow();

```
if(fila_seleccionada!=-1){
  String cedula = this.tbResultado.getValueAt(fila_seleccionada, 0).toString();
  Persona p = new Persona(cedula);try{
    Conexion c = ………………….; c…………();
    if(c.eliminarPersona(…..)){
      JOptionPane.showMessageDialog(rootPane, "SE HA ELIMINADO EXITOSAMENTE EL REGISTRO", "EXITO", JOptionPane.INFORMATION_MESSAGE);
    }else{
      JOptionPane.showMessageDialog(rootPane, "HA OCURRIDO UN ERROR EN LA ELIMINACION", "ERROR", JOptionPane.ERROR_MESSAGE);
    }
  }catch(………………..){
    JOptionPane.showMessageDialog(rootPane, "HA OCURRIDO UN ERROR EN LA CONEXION", "ERROR", JOptionPane.ERROR_MESSAGE);
  }
  consultarFormulario();
}else{
```
JOptionPane.showMessageDialog(rootPane, "SELECCIONE POR LO MENOS UN REGISTRO", "ERROR", JOptionPane.ERROR\_MESSAGE); }